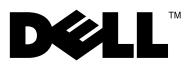

## 경고 정보

 $\bigwedge$  경고 : 경고는 재산상의 피해나 심각한 부상 또는 사망을 유발할 수 있는 위험이 있음을 알 려줍니다 .

# Dell Precision™ Workstation T1500 설치 및 기능 정보 기술 문서

### 전면 및 후면 모습

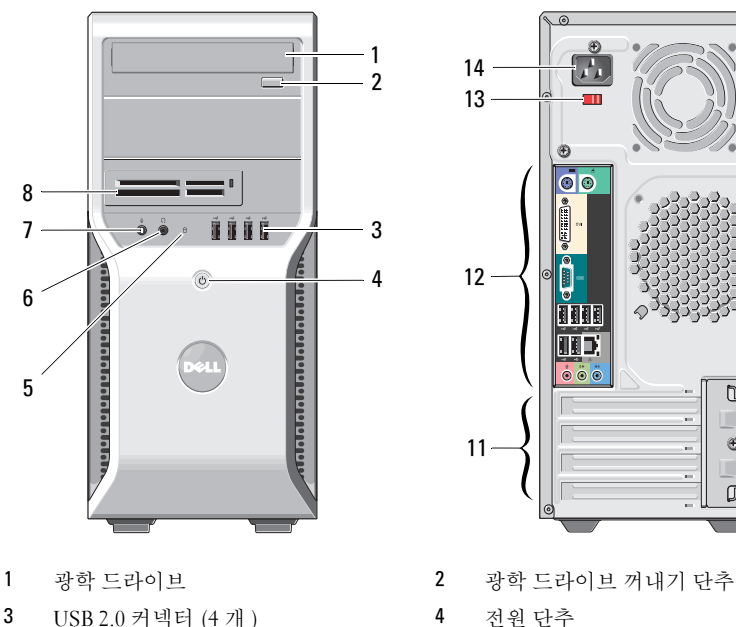

- 
- 
- 
- 
- 11 확장 카드 슬롯 (4 개 ) 12 후면 패널 커넥터
- 13 전압 선택기 스위치 14 전원 커넥터

 $\frac{1}{2}$  14  $\overline{I}$  $13 \bar{\mathbf{o}}$   $\mathbf{o}$ **Fisis** 12 गगग 9  $\overline{\mathfrak{n}}$ 10 Į. 11  $\overline{\phantom{a}}$ i.

- 
- 
- 5 드라이브 액세스 표시등 6 헤드폰 커넥터
- 7 마이크로폰 커넥터 8 매체 카드 판독기 ( 선택사양 )
- 9 자물쇠 고리 10 보안 케이블 슬롯
	-
	-

0CF34 JA02

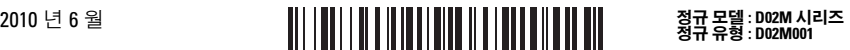

#### 후면 패널

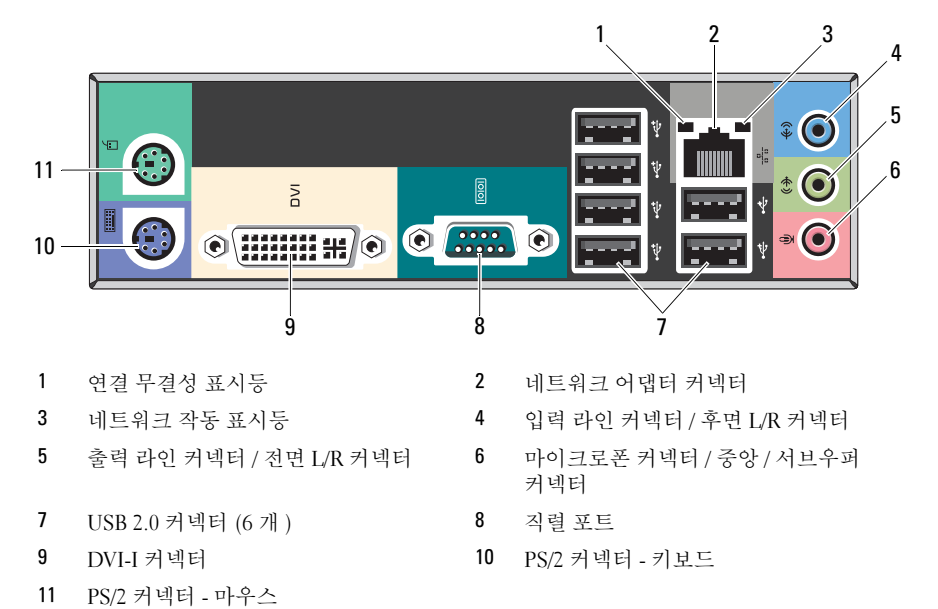

 $\mathbb{Z}$  주 : DVI–I 커넥터는 Intel® H57 Express 칩셋에서만 사용할 수 있습니다.

#### 빠른 설치

 $\bigwedge$  경고 : 이 항목의 절차를 시작하기 전에 컴퓨터와 함께 제공된 안전 정보를 읽어봅니다 . 추가 모범 사례 정보는 www.dell.com/regulatory\_compliance 를 참조하십시오 .

■ 주 : 주문하지 않은 경우 일부 장치는 포함되지 않을 수도 있습니다 .

1 다음 케이블 중 하나만 사용하여 모니터를 연결합니다 .

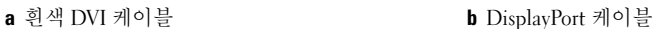

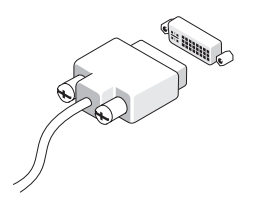

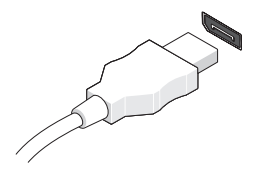

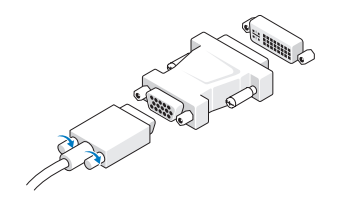

c DVI 어댑터에 연결하는 VGA 케이블 d DisplayPort 어댑터에 연결하는 DVI 케 이블

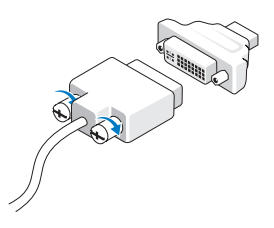

e DisplayPort 어댑터에 연결하는 VGA 케 이블

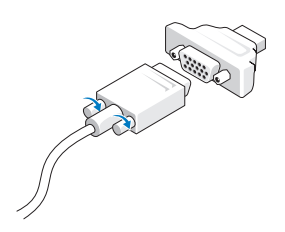

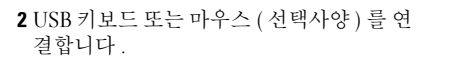

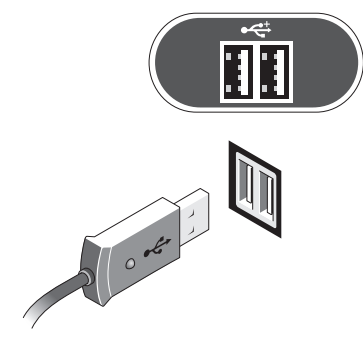

- 4 모뎀 (선택사양)을 연결합니다 . 5 전원 케이블을 연결합니다.
	-

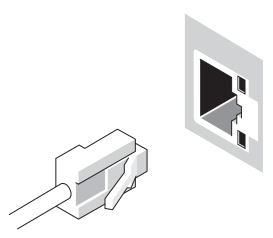

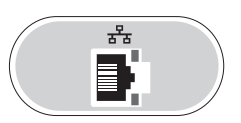

 $\blacksquare$ 

 $\oplus$ 

 $\oplus$ 

3 네트워크 케이블(선택사양)을 연결합니다.

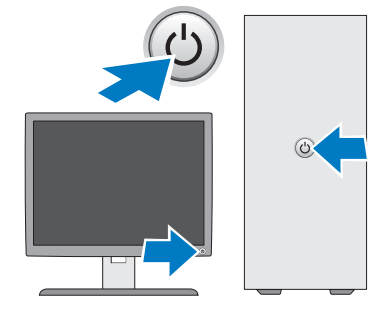

6 모니터와 컴퓨터의 전원 단추를 누릅니다 .

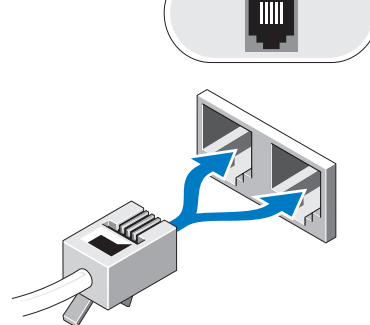

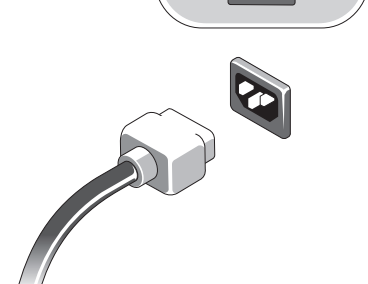

#### 사양

 $\mathscr{L}$  주 : 다음은 현지 법률에 따라 컴퓨터와 함께 제공되어야 하는 사양입니다 . 해당 컴퓨터의 현재 사양 목록 전체를 보려면 support.dell.com 으로 이동합니다 .

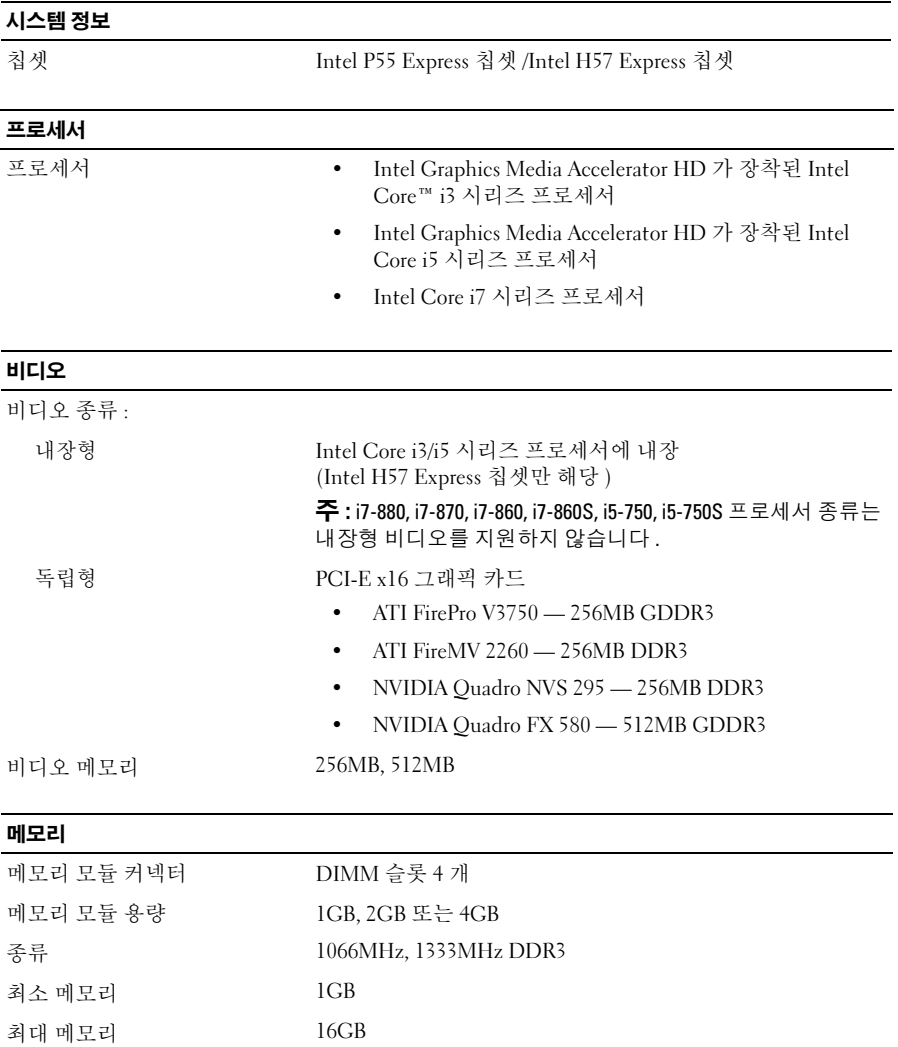

#### 드라이브

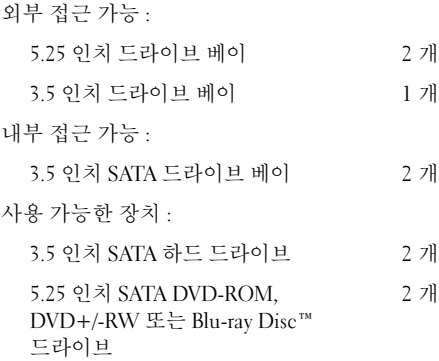

컨트롤 표시등 및 진단 표시등

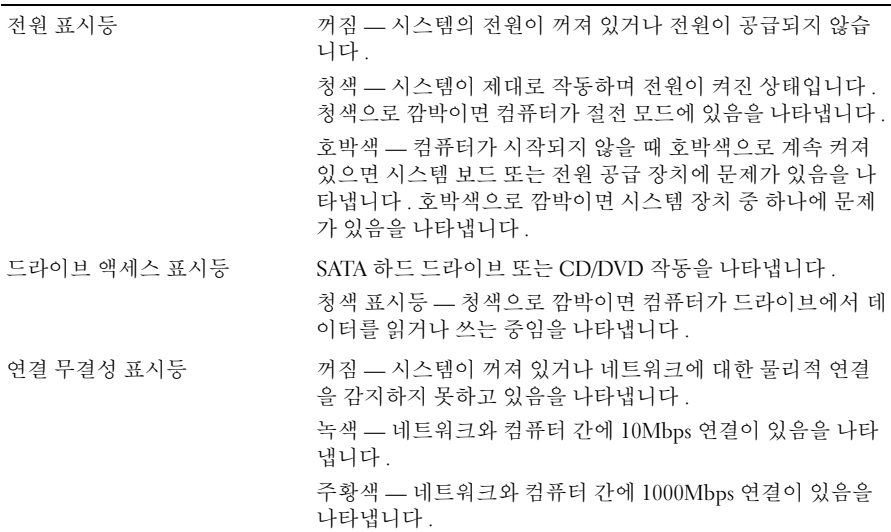

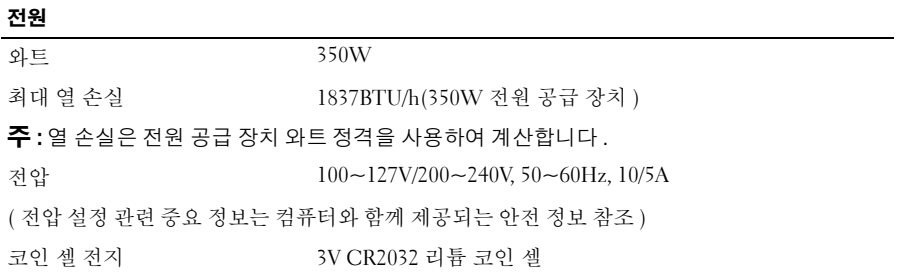

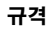

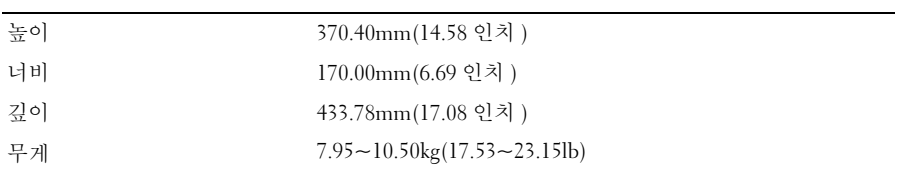

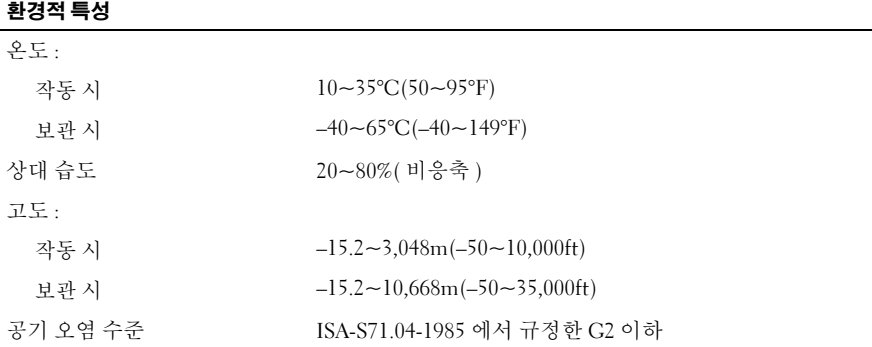

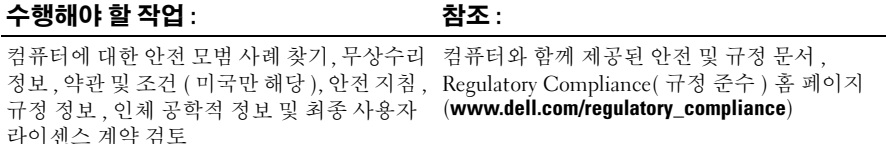

—<br>이 문서의 정보는 사전 통보 :<br>© 2009–2010 Dell Inc. 저작권<br>Dell Inc. 인 실면 수인 없이 있 이 문서의 정보는 사전 통보 없이 변경될 수 있습니다 **. © 2009–2010 Dell Inc.** 저작권 본사 소유 **.** 중국에서 인쇄 **.** 재활용지에 인쇄 **.**

Dell Inc. 의 서면 승인 없이 어떠한 방식으로든 본 자료를 무단 복제하는 행위는 엄격히 금지됩니 다 .

본 설명서에 사용된 상표 : **Dell**, **DELL** 로고 및 **Dell Precision** 은 Dell Inc. 의 상표입니다 . **Blu-ray Disc** 는 Blu-ray Disc Association 의 상표입니다 . **Intel** 은 미국 및 기타 국가 / 지역에서 Intel Corporation 의 등록 상표이며 **Core** 는 상표입니다 .

본 설명서에서 특정 회사의 표시나 제품 이름을 지칭하기 위해 기타 상표나 상호를 사용할 수도 있습니다 . Dell Inc. 는 자사가 소유하고 있는 것 이외의 타사 소유 상표 및 상호에 대한 어떠한 소 유권도 갖고 있지 않습니다 .